**Barcode-Tableau** -bitte beachten Sie die Hinweise auf Seite 2-

 $\_$  , and the set of the set of the set of the set of the set of the set of the set of the set of the set of the set of the set of the set of the set of the set of the set of the set of the set of the set of the set of th

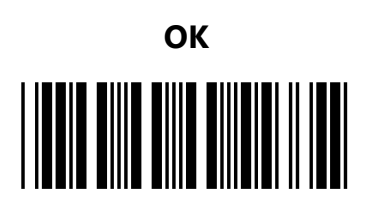

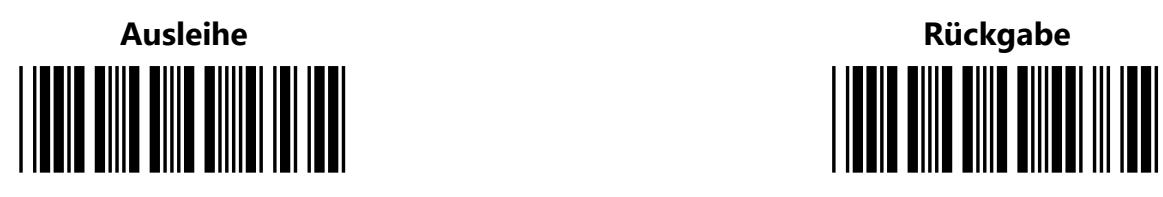

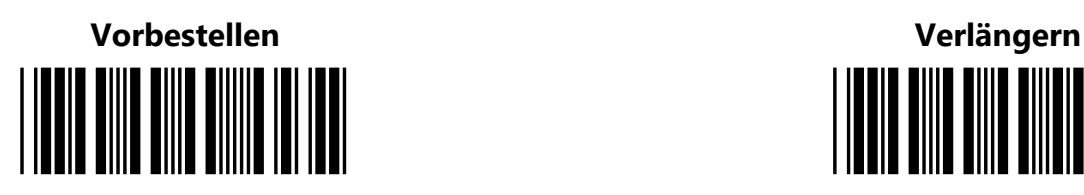

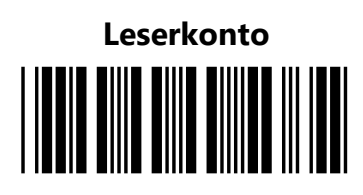

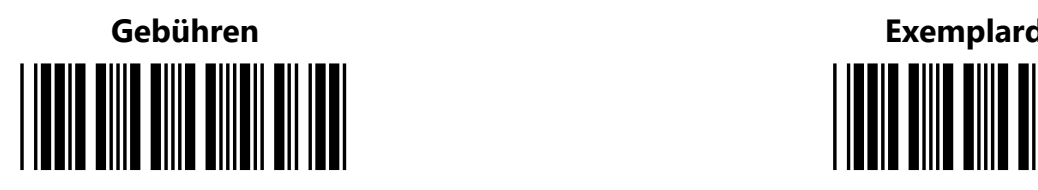

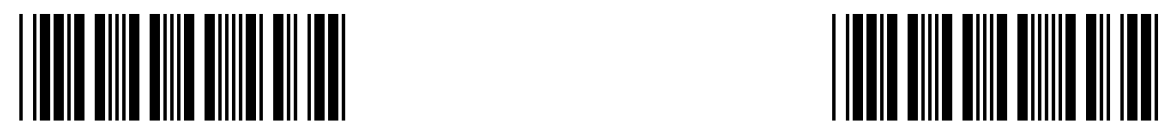

**Recherche**

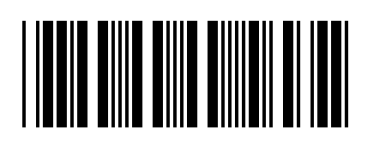

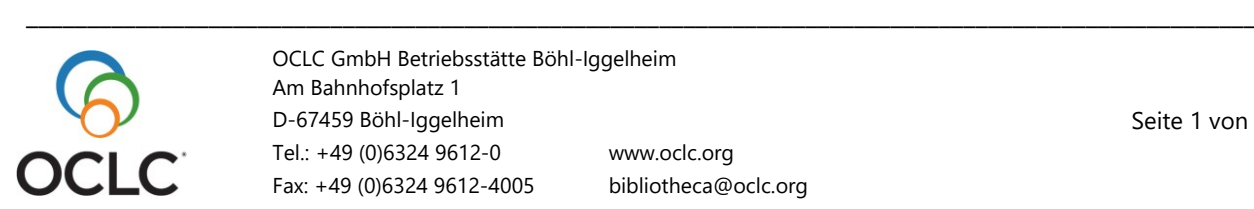

OCLC GmbH Betriebsstätte Böhl-Iggelheim Am Bahnhofsplatz 1 D-67459 Böhl-Iggelheim Tel.: +49 (0)6324 9612-0 www.oclc.org Fax: +49 (0)6324 9612-4005 bibliotheca@oclc.org

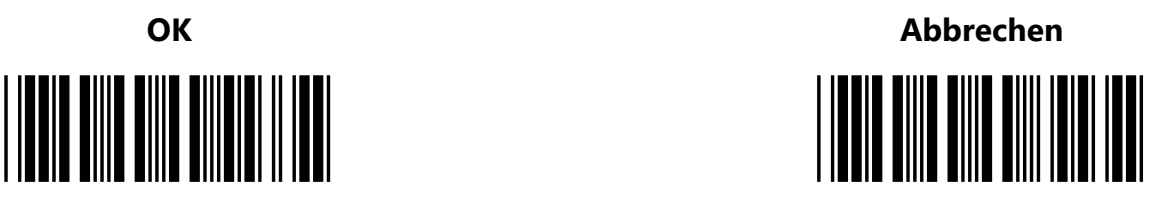

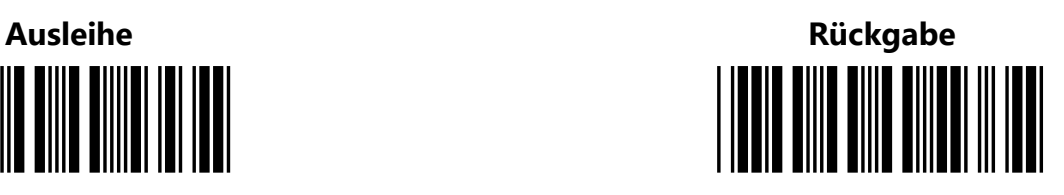

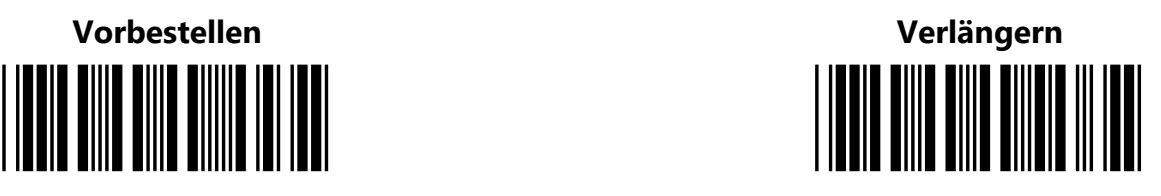

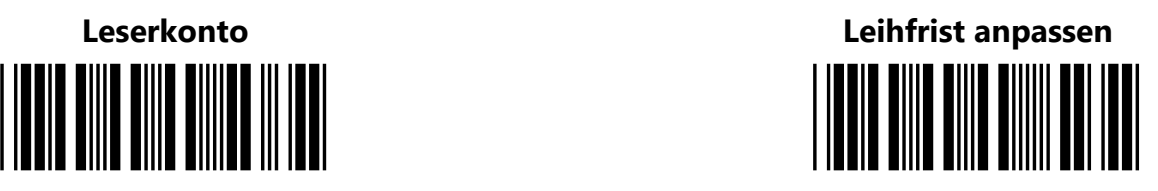

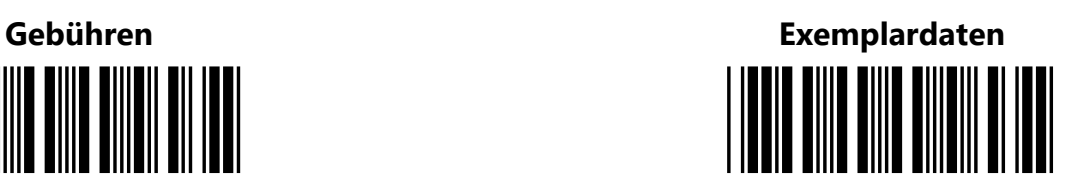

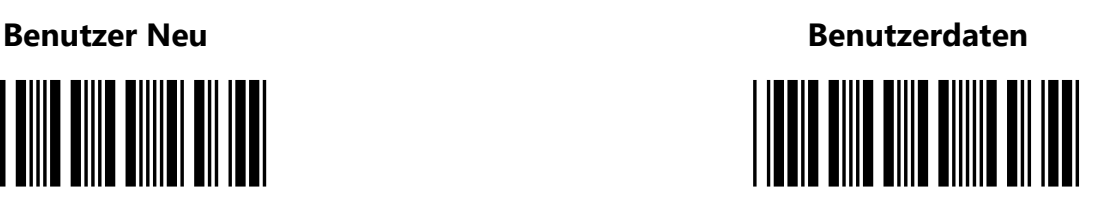

OCLC stellt Ihnen hier ein Barcode-Tableau zur Verfügung, mit dem die Standardfunktionen der Ausleihe per Scanner aktiviert werden können. Sie können so die Funktionen, z. B. **F2 - Ausleihe** wahlweise per Maus, per Tastatur oder per Scanner bedienen.

 $\_$  , and the set of the set of the set of the set of the set of the set of the set of the set of the set of the set of the set of the set of the set of the set of the set of the set of the set of the set of the set of th

Aktivieren Sie dazu den **Parameter AutoTableau** unter **Einstellungen > Konfiguration (AP) > Direkteinstellungen > Abschnitt Ausleihe**

Bitte beachten Sie, dass dies eine Arbeitsplatzeinstellung ist und ggf. an jedem Arbeitsplatz eingestellt werden muss, an dem Sie das Barcode-Tableau verwenden möchten.

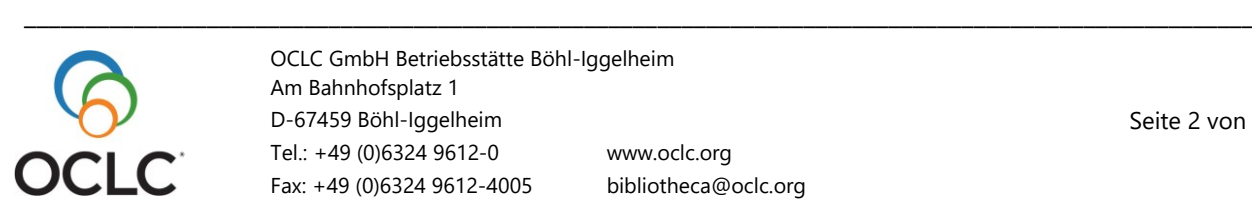

OCLC GmbH Betriebsstätte Böhl-Iggelheim Am Bahnhofsplatz 1 D-67459 Böhl-Iggelheim Tel.: +49 (0)6324 9612-0 www.oclc.org Fax: +49 (0)6324 9612-4005 bibliotheca@oclc.org